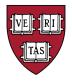

# **QuickStart Guide**

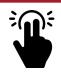

## Step 1: Turn On System

1. Press the **ON** button to turn on the projector.

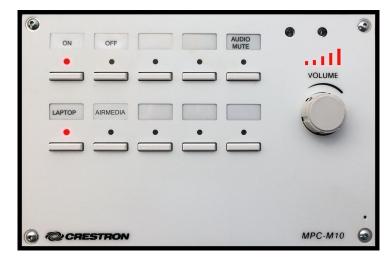

## Step 2: Select a Source (choose one of the options below)

#### **Option 1: Connect with Laptop/Mobile Device (HDMI cable)**

- Connect the HDMI cable to the laptop or mobile device.
   Note: this may require an adapter for Apple laptops or other mobile devices.
- 2. Press the LAPTOP button on the control panel.

#### **Option 2: Connect with Laptop/Mobile Device (VGA cable)**

- Connect the VGA cable to the laptop/mobile device.
   Note: this may require an adapter for Apple laptops or other mobile devices.
- 2. Plug the audio connector into the headphone jack on the laptop/mobile device.
- 3. Press the LAPTOP button on the control panel.

#### **Option 3: Connect with Laptop/Mobile Device (wireless)**

- 1. Press the Wireless Computer button on the control panel.
- 2. Refer to screen for instructions on how to connect.

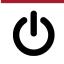

# Step 3: Turn Off System

1. When finished using the projector, press the **OFF** button on control panel.

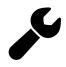

# AV Support

For classroom multimedia support, or to report a technical problem in a classroom, please contact Media & Technology Services at 617.495.9460 or mts@fas.harvard.edu

HDMI cable

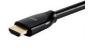

VGA cable

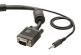